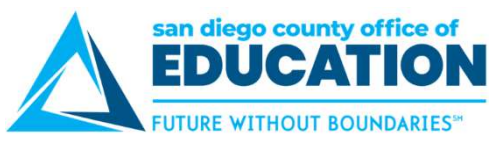

## Setting Up "I Forgot My Password" - VERY IMPORTANT!

Select a security question and verify your email address. It is very important that you set this up! It will save you time in the future in the case that you forget your password or if it expires. Setting Up "I Forgot My Password" - VERY IMPORTANT!<br>Select a security question and verify your email address. It is very important that you set this up! It will save you<br>time in the future in the case that you forget your

page will appear. Be sure to complete Parts 1 & 2.

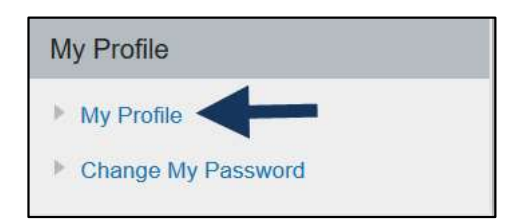

## PART 1: SECURITY QUESTION:

Click the link that says Change or set up forgotten password help.

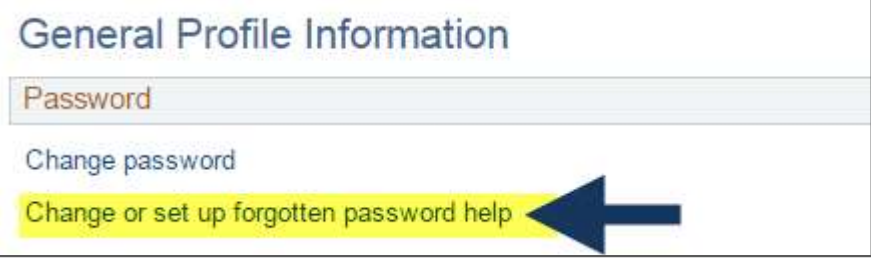

## Select a security question and enter a response, then click OK. Your response is not case sensitive.

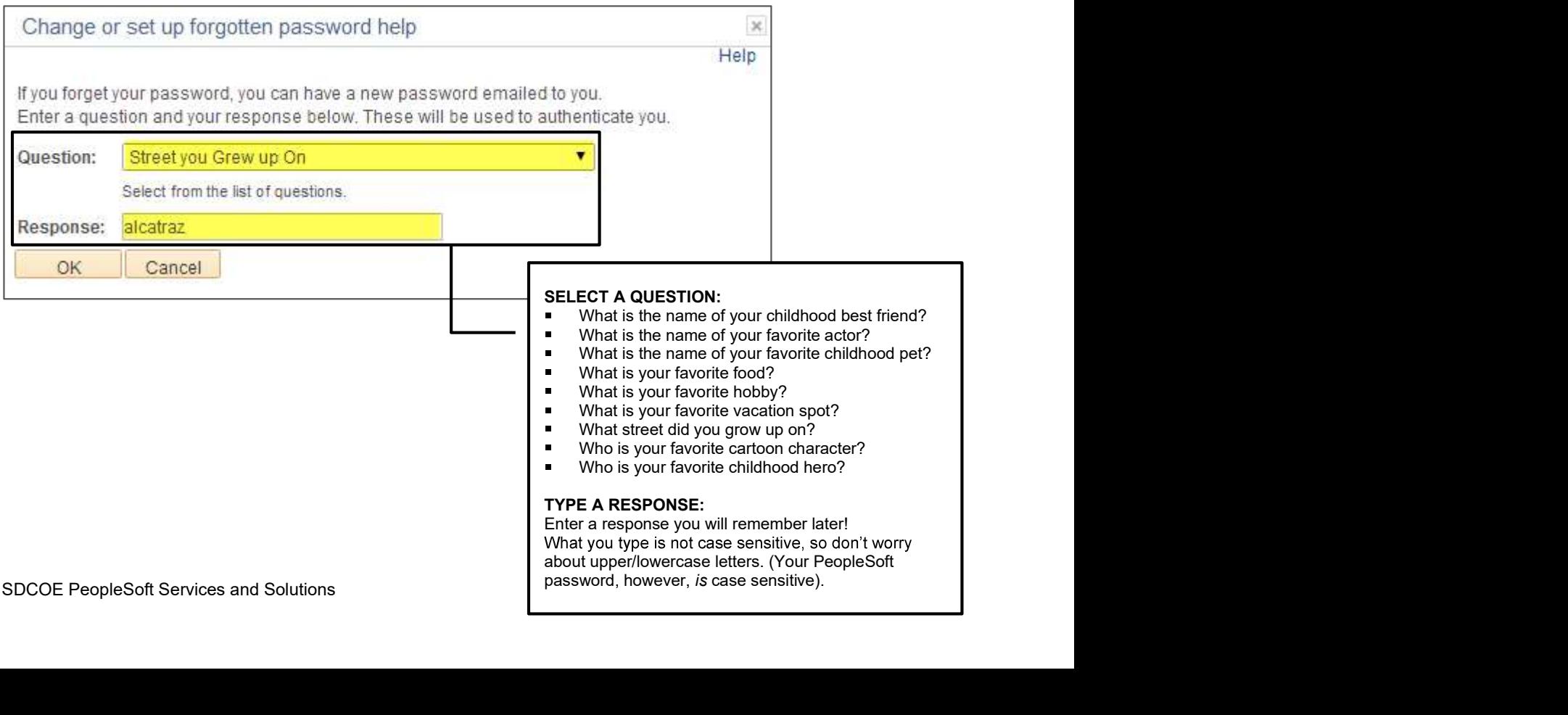

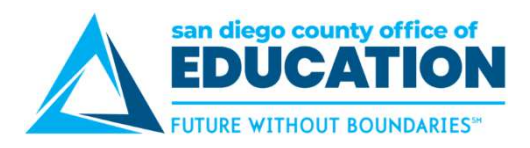

## PART 2: EMAIL ADDRESS:

In the Email section, verify/enter your email address. This will be the address that a temporary password is sent to in the case that you forget your password. This is also the address that is used for absence request email notifications sent to and from your manager. Click Save to save your changes.

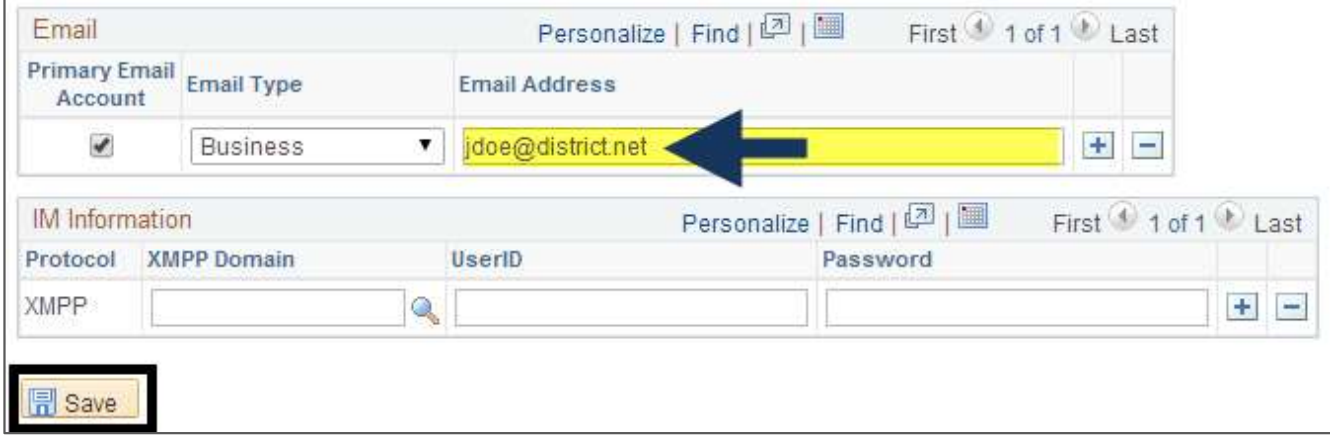

If necessary, click Home to go to the Home page.